## Tartu Ülikool MATEMAATIKA-INFORMAATIKATEADUSKOND

Arvutiteaduse instituut

# **Andmemudelite graafilise disaini vahendite võrdlus**

Bakalaureusetöö (6 EAP)

Autor: Lauri Lutter

Juhendaja: Vambola Leping

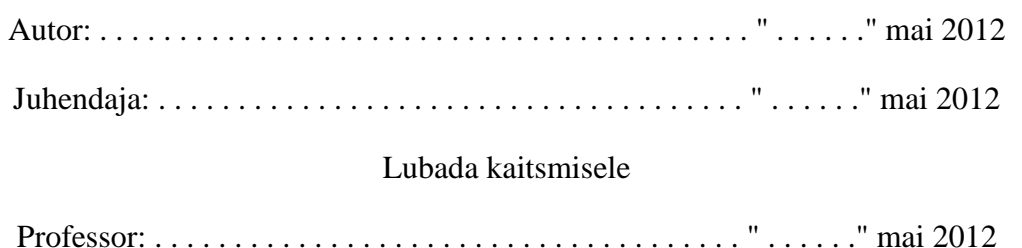

# **Sisukord**

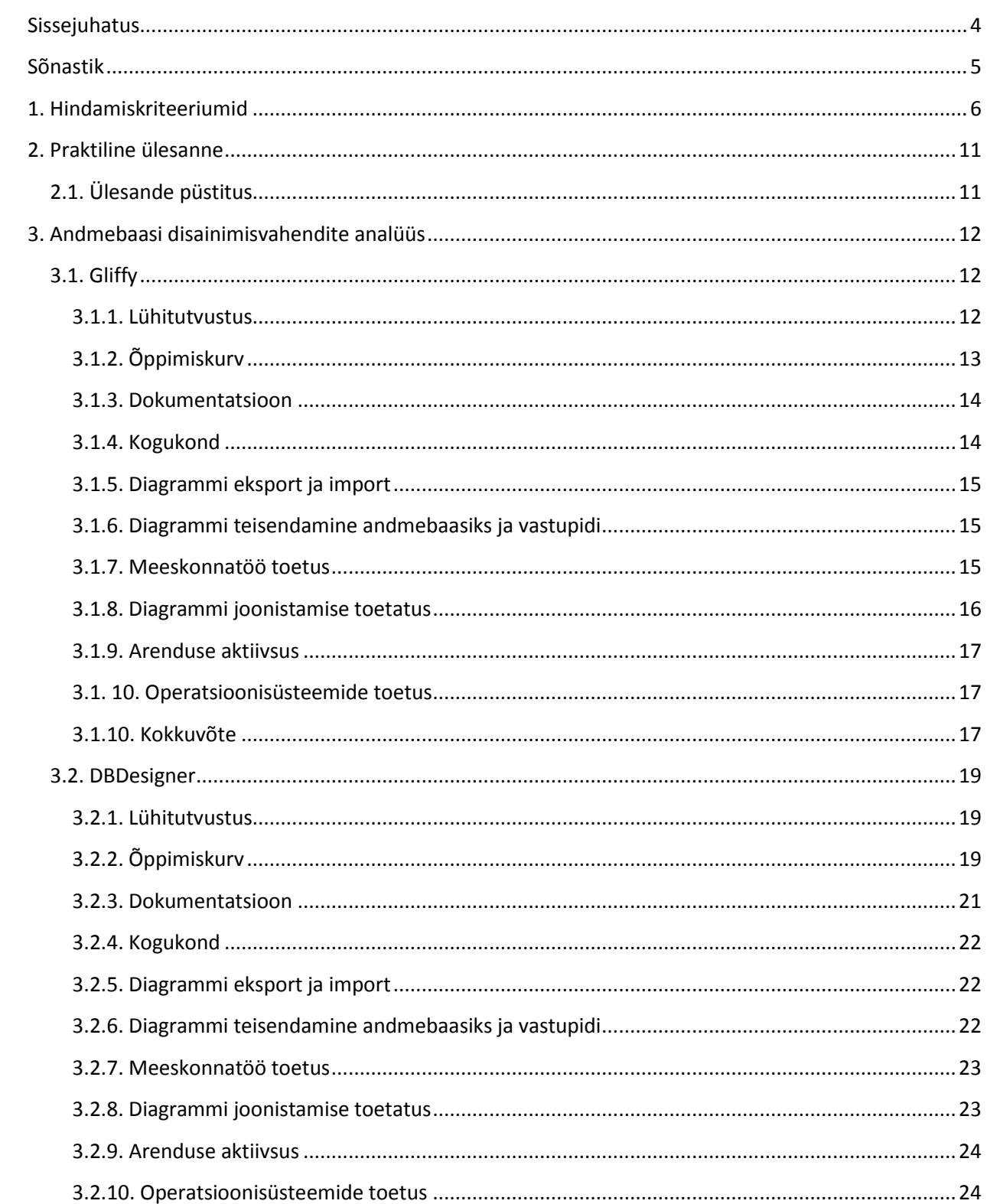

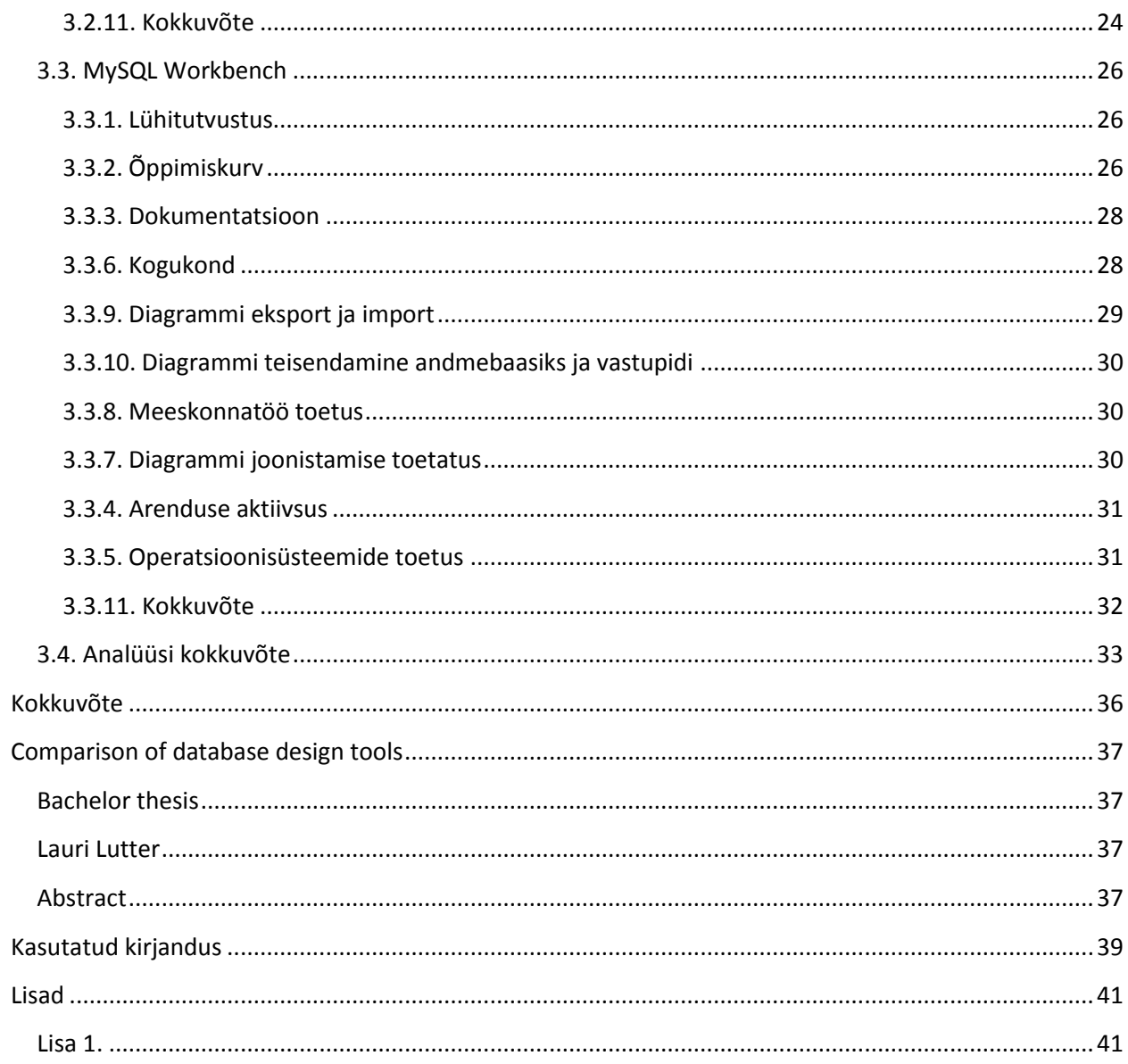

## **Sissejuhatus**

Traditsiooniliselt on andmebaasi loomise kaks esimest sammu nõuete määramine ja andmebaasi skeemi loomine. Graafiliste andmemudelite loomisvahendid on tehtud selleks, et panna paika esmane ettekujutus andmebaasist ja seda järk-järgult täiendades jõuda andmebaasi täieliku struktuuri kujutamiseni. Antud töö eesmärgiks on võrrelda kolme erineva taustaga graafilise andmemudeli loomisvahendit, võttes aluseks autori poolt välja töötatud meetrika.

Antud bakalaureusetöösse on valitud 3 graafilise andmemudeli loomisvahendit. Valik tehti vabavara ning veebikeskkonnal põhinevate tööriistade seast. Kõigepealt tutvustab autor erinevate loomisvahendite tausta, seejärel analüüsib autor töösse valitud vahendeid ning annab neile analüüsi põhjal hinnangu. Autor on töös kasutamiseks välja töötanud hindamismeetrika, mida rakendab töös käsitletavate graafilise andmemudeli loomisvahendite hindamisel ning mille abil loob võrdlusmomendi erinevate vahendite vahel. Meetrika koosneb üheksast hindamiskriteeriumist ning üks hindamiskriteerium võib maksimaalselt anda kümne punkti. Hindamisjuhend valmis käesoleva töö autori ning tema juhendaja ühistööna mitmete arutelude käigus. Selle moodustamisel võeti arvesse vahendite üldisi tunnusjooni ja rakendamisvõimalusi. Vahendeid hinnates ja analüüsides käsitletakse nende potentsiaalset funktsionaalsust (diagrammi eksportimisvõimalus, SQL-i importimine diagrammiks, diagrammide muud eksportimisvõimalused), sobivust erinevate operatsioonisüsteemidega, kasutajatoe erinevaid elemente (tutvustus, instruktsioonide selgus, dokumentatsioon) ning kasutajasõbralikkust. Hindamisjuhendi alusel antakse töös osalevatele tööriistadele punkte ning punkide põhjal koostatakse paremusjärjestus. Hindamisosa lõpus analüüsib autor saadud tulemusi ning toob välja töös analüüsitud graafilise andmemudeli loomisvahendite plussid ja miinused.

Tööks loodud hindamisjuhendit on võimalik rakendada ka teistes samalaadsetes uurimustes ning vajadusel ka edasi arendada sobivas suunas. Käesoleva bakalaureusetöö põhjal moodustatud analüüs ning graafilise andmemudeli loomisvahenditele antud hinnangud aitavad analüüsitud vahendite seast leida erinevatesse olukordadesse sobivaima vahendi. Käesolev bakalaureusetöö on sobiv lugemine neile, kes otsivad andmemudelite kujutamiseks vahendeid.

# **Sõnastik**

**ER diagramm ehk ingl.k. entity-relationship diagram –** on andmete abstraktne ja kontseptuaalne edastamise viis. Graafiline esitus, mis kujutab süsteemis olevaid reaalse maailma objekte ning nende vahelisi seosed. [DDKIAN]

**EER diagramm ehk ingl.k. Enhanced Entity-Relationship Model – EER diagrammi on kõik** olemas, mis ER diagrammil. Lisaks on sissetoodud mõisted alamklass (subclass) ja superklass (superclass) ning seoste mõistet spetsialiseerumine (specialization) ja üldisus (generalization). [FoDS]

# **1. Hindamiskriteeriumid**

Andmemudelite graafilise disaini vahendite analüüsi ja hindamise süstemaatilisemaks läbiviimiseks on töös kasutatud üheksat hindamiskriteeriumit. Hindamisjuhend valmis töö autori ning tema juhendaja ühistööna mitmete arutelude käigus. Käesolevas osas toob autor kriteeriumite puhul välja ka nende alamkriteeriumid ning seletab, mida vastava punkti puhul töös hindamisel arvesse võetakse.

**1. Õppimiskurv** - õppimiskurvi hinne moodustub kahest osast: autori hinnangust disainimisvahendile ning veebikasutajate hinnangust.

Hinnang vahendile kujuneb autori poolt koostatud praktilise ülesande lahendamise käigus. Praktiliseks ülesandeks valis autor välja keskmise raskusastmega ülesande, mille raskuastme hindamisel toetub enda praktilistele kogemustele veebiinfosüsteemide arendamisel. Autor on varem kokku puutunud erinevate disainimisvahenditega nagu näiteks *MS Visio*, *DBDesigner*, *shemabank.com*, *Signavio* ja *Magicdraw* ning peab end keskastme kasutajaks. Autori hinnang annab maksimaalselt viis punkt.

Veebikasutajate hinnangu saamiseks otsib autor veebist kümme arvamust antud disainimisvahendi õppimiskurvi kohta. Lisaks kasutajate arvamusele vaadatakse töö käigus ka seda, kui palju teemasid on ametlikus foorumis viimase poole aasta jooksul püstitatud disainimisvahendi kasutamise kohta. Veebikasutajate hinnang annab maksimaalselt viis punkt.

**2. Dokumentatsioon** - hinnatakse, kui abistav on andmebaasi kohta käiv dokumentatsioon vahendi kasutamisel. Kas dokumentatsiooni ülesehitus on loogiline ja arusaadav ning kas dokumentatsioonile on lisatud abistavaid materjale (diagramme, ekraanipilte ja muud meediat).

● Dokumentatsiooni olemasolu (kas on olemas või ei ole) ning leitavus (kui lihtne on leida ametliku dokumentatsiooni) moodustab koguhindest kolm punkti. Dokumentatsiooni

olemasolu annab ühe punkti. Leitavust hindab autor programmi keskkonnas tehtavate hiireklikkide arvu järgi. Kuni kolm kliki annab kaks punkti, kuni viis kliki annab ühe punkti ning rohkem kui viit klikki nõudva tee eest saab null punkti. Alguspunktiks loeb autor veebipõhistel vahenditel vahendi avalehte ning töölaua põhistel vahenditel vahendi peaakent.

- Abistava materjali kasutamine dokumentatsioonis. Selles alampunktis hindab autor, kas on lisatud diagramme, ekraanipilte või videoid dokumentatsiooni paremaks selgitamiseks. See alampunkt moodustab koguhindest kolm punkti.
- Dokumentatsiooni ülesehituse ning arusaadavuse eest on võimalik saad neli punkti. Kaks punkti hindest moodustub autori hinnang ning kaks punkti tuleb veebi põhjal. Veebihinnangu saamiseks otsib autor ametlikust foorumist viimase poole aasta jooksul püstitatud teemasid, mis käivad dokumentatsiooni kohta.

**3. Kogukond** - kogukonna hindamise eesmärgiks on välja selgitada, kui aktiivne on disainimisvahendi kogukond. Selleks vaatab autor järgnevaid punkte:

- Ametlik sotsiaalvõrgustiku *Facebook* lehekülg või sotsiaalvõrgustiku *Twitter* konto olemasolu. See annab koguhindest ühe punkti.
- Disainimisvahendi ametliku foorumi olemasolu ning selle kasutatavus. See moodustab kogukonna koguhindest kaks punkti. Ühe punkti annab ametliku foorumi olemasolu, teise punkti annab foorumi kasutatavuse hindamine autori poolt.
- Kui aktiivne on foorum. Selleks kogub autor kokku 10 viimast foorumis püstitatud teemat ning vaatab, kui suur hulk nendest on jäänud vastuseta. Selle alampunkti eest on võimalik maksimaalselt saada kaks punkti. Hinne kujuneb järgmise valemi põhjal: maksimaalne saadav punkti \* vastatud teemade protsent / 100.
- Kas vahendi looja pakub tuge. Hinne kujuneb kahe punkti põhjal: esiteks kas vahendi looja pakub tuge ning teiseks kas on olemas tagasiside vorm. Nende kriteeriumite täitmise eest on võimalik saada maksimaalselt kaks punkti.
- Viienda alapunktina otsib autor foorumist *"Stack Overflow"* võrdluses osaleva programmiga seotud teemasid, mis on püstitatud 1 aasta jooksul vahemikus (01.04.2011 – 01.04.2012), vaatab palju nendest teemadest on saanud vastuse ning arvutab vastatud

teemade protsendi. Hinne kujuneb järgmise valemi põhjal: maksimaalne punktide arv \* vastuse saanud teemade protsent.

**4. Diagrammi eksport ja import** - diagrammi ekspordi ja impordi koondhinde moodustavad järgmised alampunktid:

- Programm toetab pildiformaadi jpeg eksporti. Kui toetab, saab analüüsitav programm ühe punkti, jpeg pildiformaadi toe puudusel aga null punkti.
- Programm toetab pildiformaadi png eksporti. Kui toetab, saab analüüsitav programm ühe punkti, png pildiformaadi toe puudusel aga null punkti.
- Programm toetab pdf dokumendi eksporti. Kui toetab, saab analüüsitav programm ühe punkti, pdf pildiformaadi toe puudusel aga null punkti.
- Programm toetab eksport vähemalt ühte formaati, mida on võimalik avada teise disainimisvahendiga. Kui toetab, saab analüüsitav programm ühe punkti, toe puudusel aga null punkti.
- Programm toetab importimist SQL keelest. Kui toetab, saab analüüsitav programm ühe punkti, toe puudusel aga null punkti.
- Autor vaatleb mitmesse populaarsesse SQL keelde on võimalik diagrammi eksportida. Populaarseteks SQL keelteks loetakse MYSQL, Oracle, PostgreSQL, MSSQL, Sybase. Iga SQL keele toetus annab maksimaalselt ühe punkti, kokku on võimalik saada viis punkti.

**5. Diagrammi teisendamine andmebaasiks ja vastupidi -** autor hindab diagrammi teisendamist skaalal 0-10. Hinne kujuneb kahe alampunkti põhjal: diagrammi teisendamine andmebaasiks ja andmebaasi teisendamine diagrammiks. Hindamisel vaatab töö autor, kas mõlemad võimalused on olemas proovides selleks praktilist ülesannet teisenda andmebaasiks ning vastupidi. Kumbki võimalus annab olemasolul 5 punkti.

**6. Meeskonnatöö toetus** - selles punktis hindab autor seda, kui hästi toetab võrdluses osalev programm meeskonnatööd. Hinne kujuneb järgmiste alampunktide põhjal.

- Meeskonnatöö toetuse olemasolu juures hindab autor seda, kas diagrammi arendamise protsessi on võimalik kutsuda inimesi. Selle võimaluse olemasolu korral saab disainimisvahend ühe punkti, selle puudumisel nulli.
- Maksimaalne projektile lisatavate diagrammi koostamise grupi liikmete arv. Vaadatakse ja hinnatakse seda, kui palju saab ühele diagrammile diagrammi koostamise grupi liikmeid lisada. Punkte antakse autor poolt koostatud vahemike põhjal: 1-3 liiget annab 1 punki, 3-6 liiget kaks punkti, enam kui 6 liiget 3 punkti.
- Kui programmi sees on võimalik meeskonnaliikmetele õigusi jagada, siis saab programm ühe punkti, kui mitte, null punkti
- Kui programmi sees on meeskonnaliikmetele võimalus ülesandeid jagada, saab disainimisvahend ühe punkti. Kui see võimalus puudub, saab programm null punkti.
- Võimalus kutsuda teisi oma diagrammi kommenteerima annab kaks punkti. Diagrammi kommenteerimise võimaluseks loeb autor seda, kui teisel osapoolel on võimalik koostatud diagrammi näha ning seda kommenteerida. Kui kommenteerimiseks peab programmi poolt pakutava keskkonnaga liituma, saab programm ühe punkti, kui aga on võimalik kommenteerida ning näha diagrammi ilma liitumata, siis kaks punkti, võimaluse puudumisel null punkti.
- Diagrammi versioonihalduse all hindab autor selle olemasolu ning funktsionaalsust. Versioonihalduse olemasolu annab disainimisvahendile ühe punkti. Versioonihalduse funktsionaalsuse all hindab autor erinevate versioonide liitmist, versiooni infoga varustamist (näiteks saab kirjutada kommentaare). Kumbki osa annab 0,5 punkti, kokku on võimalik saada üks punkt.

**7. Diagrammi joonistamise toetatus** - selles punktis analüüsitakse seda, kui palju toetab disainimisvahend kasutajat diagrammi joonistamisel. Hinnang kujuneb autori hinnangu põhjal, mis toetub järgnevatele alampunktidele:

- Kas kõik ikoonid, mis programmi töölaual paiknevad, on üheselt arusaadavad.
- Kas programmi tööriistadel on olemas kiirklahvid.
- Kas programmiga on kaasas diagrammi mallid, mis lihtsustavad diagrammi joonistamist.
- Kas tööriistade peale minnes ilmub tekst, mis selgitab tööriista otstarvet ning kuidas seda kasutada.

● Kas programmi pakub õpetuste (*tutorial*) võimalust.

Iga alampunkt annab kas 0 - 2 punkti, kokku on võimalik saada diagrammi joonistamise toetatuse eest kümme punkti.

**8. Arenduse aktiivsus** - autor loeb vahendi aktiivselt arendatavaks, kui viimase kuue kuu jooksul on välja lastud vähemalt üks veaparandus või uuendus. Selle eest saab vahend maksimaalsed punktid ehk kümme punkti. Kui viimase aasta jooksul on lastud välja vähemalt üks veaparandus või programmi uuendus, saab vahend viis punkti. Kui viimase aasta jooksul pole toimunud programmi arendamisest, loeb autor programmi arendamise mitteaktiivseks ning vahend saab null punkti.

**9. Operatsioonisüsteemide toetus.** Hinne kujuneb selle põhjal, mitut autori poolt valitud operatsioonisüsteemi programm toetab. Autor on välja valinud Windows, Linux ja MacOS põhiste operatsioonsüsteemide toetuse jälgimise ning teeb programmi operatsioonisüsteemi toetuse kindlaks ametlikul kodulehel oleva info põhjal. Iga operatsioonsüsteemi toetus annab operatsioonsüsteemide koguhindest ⅓, maksimaalselt on võimalik saada operatsioonisüsteemide toetuse eest kümme punkti.

# **2. Praktiline ülesanne**

Töö autor koostas ning kasutas töös praktilist ülesannet, mis aitab töös osalevaid graafilise andmemudeli disainimisvahendeid võrrelda. Ülesanne sai koostatud keskmise raskustasemega toetudes antud bakalaureusetöö autori kogemustele veebiinfosüsteemide arendamisel igapäeva töös. Ülesande koostamisel sai silmas peetud seda, et ülesande lahendus sisaldaks enimkasutatud ER diagrammi elemente. Kõikide võrdluses osalevate vahenditega lahendati praktiline ülesanne läbi, et tekiks võrdlusmoment.

## **2.1. Ülesande püstitus**

Pimedate ühing soovib, et nende liikmetel oleks võimalik veebis kuulata ning alla laadida heliraamatuid. Et neid veebis kuulata või tervet audiraamatut alla laadida, tuleb kasutajal end liikmeks registreerida. Peale registreerimisvormi täitmist saadetakse teade veebiadministraatorile, kes kas kinnitab kasutaja avalduse või lükkab selle tagasi. Kui avaldus on kinnitatud või tagasi lükatud, saadetakse kasutajale selle kohta teade. Raamatuid saab süsteemi laadida läbi veebiadministratsioon keskkonna. Raamatuid saab lisada mitmesse kategooriasse ning neid kategooriaid saab administraator juurde lisada. Üks kategooria võib olla ka teise kategooria alamkategooria. Raamat koosneb failidest, mis on tavaliselt mp3-formaadis. Faile saab raamatule lisada loo kaupa või terve kaustana. Kui kasutaja raamatu alla laeb, luuakse selle kohta logi kirje. Logi põhjal on hiljem võimalik vaadata, missuguseid raamatuid on alla laetud ning milline kasutaja millist raamatud on alla laadinud.

# **3. Andmebaasi disainimisvahendite analüüs**

## **3.1. Gliffy**

## **3.1.1. Lühitutvustus**

*Gliffy.com* on veebipõhine diagrammide joonistamise vahend, mis lisaks ER diagrammide ning ka paljude muude tarkvaraarendusega seotud diagrammide koostamise võimalusele pakub erinevate jooniste koostamise tuge. *Gliffy* loodi 2005. aastal Chris Kohlhardt'i ja Clint Dickson'i poolt San Franciscos[1].

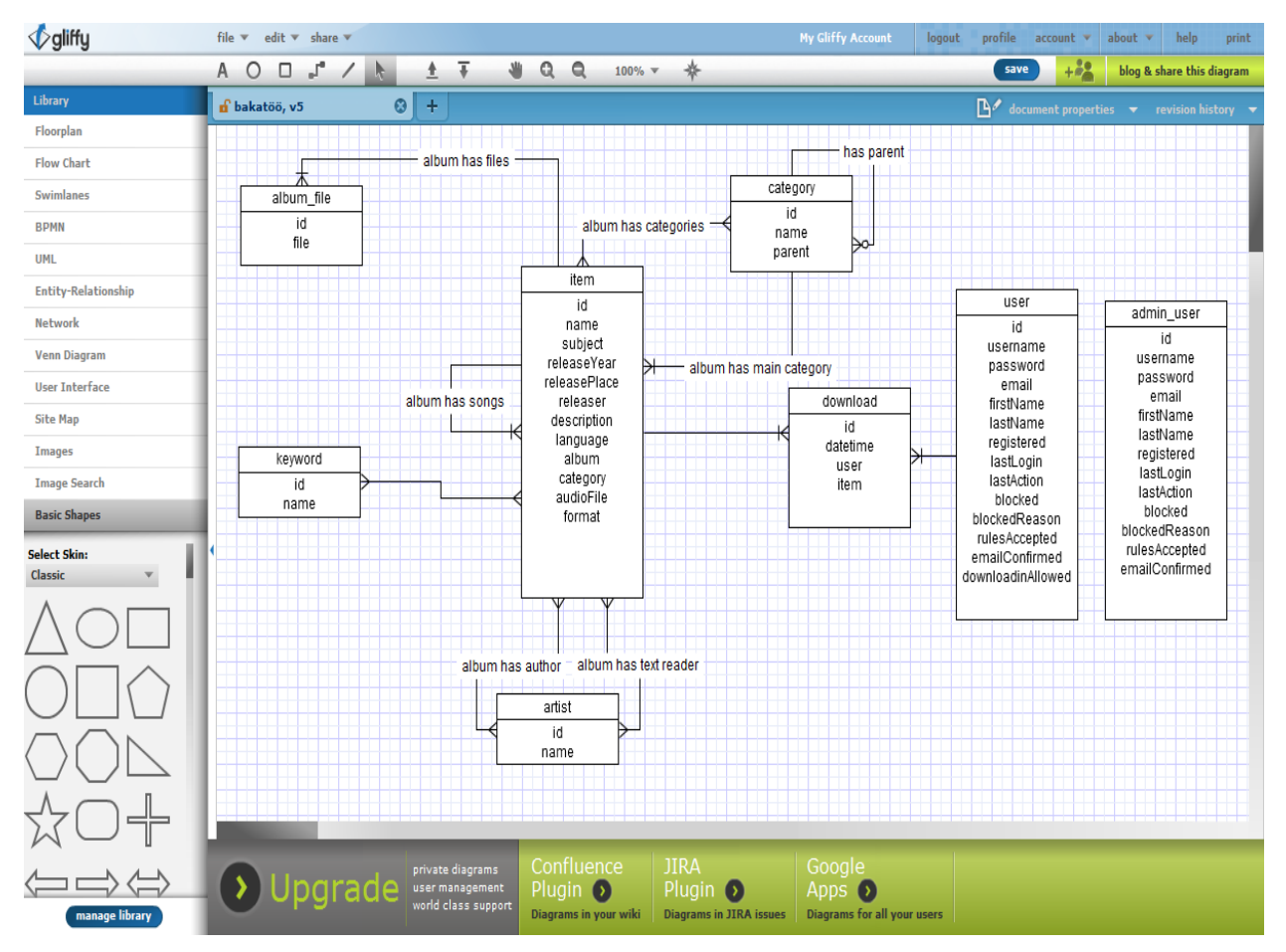

**Joonis 1.** *Gliffy* **põhiaken**

## **3.1.2. Õppimiskurv**

*Gliffy* kasutajaliides on lihtne ning selles pole midagi üleliigset. Seetõttu on programmi kasutamist võimalik kiiresti ja kergesti selgeks saada. Esimesi klasse ning lihtsamaid diagramme on kasutaja võimeline joonistama kümne minuti jooksul. Edasi on võimalik üles leida võimalused enda diagrammi kujundamiseks, näiteks saab muuta klassi taustavärvi. Autori poolt töö tarbeks loodud ülesande lahendamiseks kulus töö autoril kakskümmend viis minutit. Kuna *Gliffy* funktsionaalsus ER diagrammidega toimetamisel on piiratud (näiteks pole võimalik andmebaasiga ühendust tekitada ja SQL skripti diagrammist genereerida), siis ekspert-tasemeni pole *Gliffy'*ga võimalik jõuda. Eelneva põhjal annab autor õppimiskruvile hinde 4 skaalal 0-5.

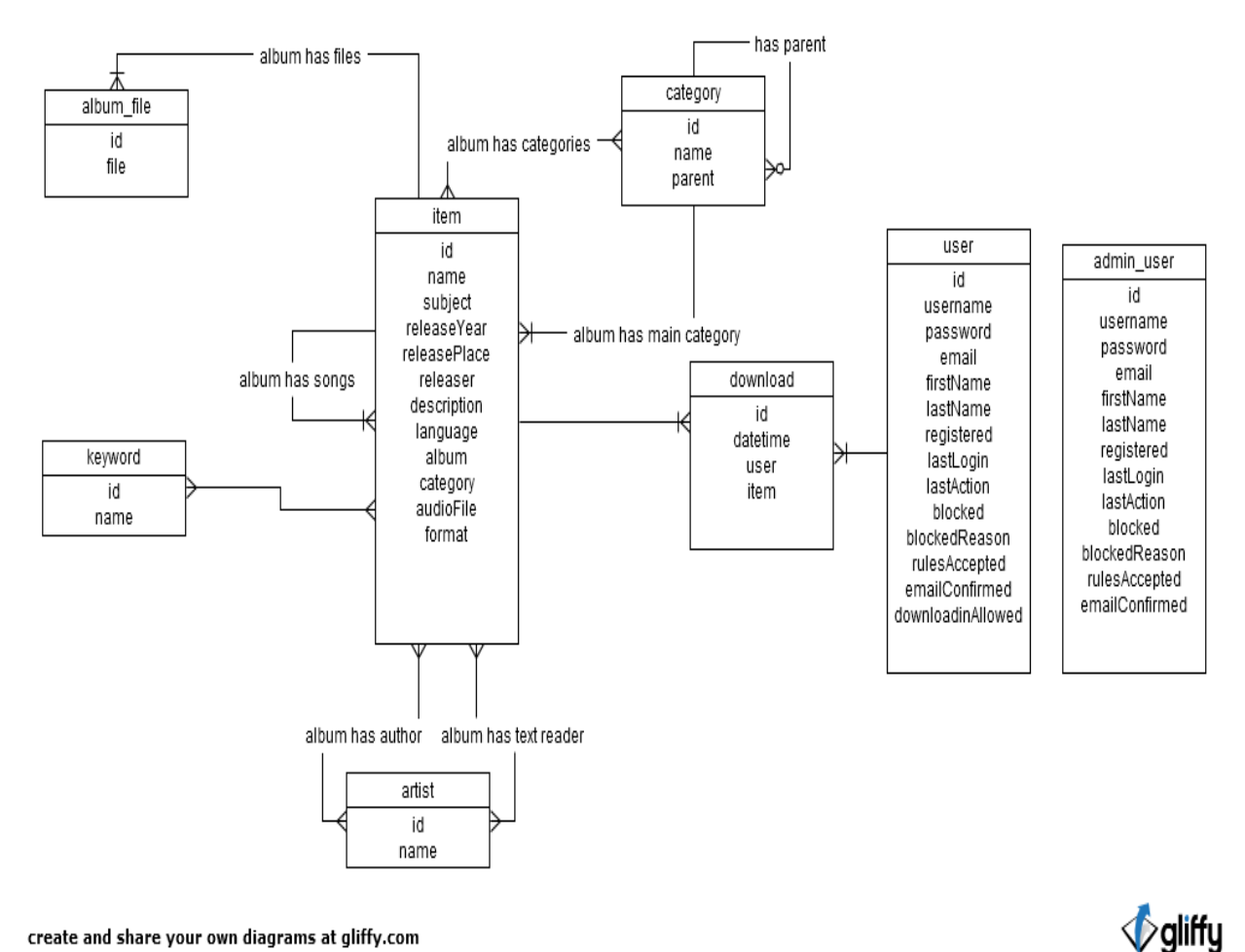

create and share your own diagrams at gliffy.com

**Joonis 2. Praktilise ülesande lahendus** *Gliffy'***ga**

Ajaveebi ja ametliku foorumi postituste põhjal võib öelda, et kasutajad peavad *Gliffy* õppimiskurvi lühikeseks ning väiksemaid diagramme on programmiga lihtne teha. Nende andmete põhjal on veebi-poolne õppimiskurvi hinne 5 skaalal 0-5.

Liites autori ning veebi õppimiskurvi hinded, on *Gliffy* õppimiskurvi hinne 9 punkti skaalal 0-10.

#### **3.1.3. Dokumentatsioon**

*Gliffy* kasutajajuhend asub aadressil [http://www.gliffy.com/blog/user-manual/.](http://www.gliffy.com/blog/user-manual/) Kasutajajuhend on üldjoontes väga hea. Alguses tutvustatakse põhiasju nagu dokumentide loomine, salvestamine ning uuesti avamine. Käiakse läbi kogu programmi põhifunktsionaalsus alates diagrammide loomisest ning lõpetades kaaslaste kutsumisega. Lisaks tekstile on kasutajajuhendis väga palju selgitavaid ekraanipilte programmi kasutajaliidesest, mille peal on ära märgitud parajasti käsitletavad funktsioonid. Seisuga 05.03.2012 oli dokumentatsioonis ka üks video. Autori arvates võiks selliseid videosid ametlikus dokumentatsioonis rohkem olla.

Enamjaolt on kasutajad rahul ning kiidavad dokumentatsiooni, kuid ametlikus foorumis leidub ka probleeme, millele *Gliffy* meeskond vastab viitega dokumentatsioonile. Siit võib järelda, et dokumentatsioon pole kergesti leitav või ei leita dokumentatsioonist kohe infot üles. Veebi dokumentatsiooni hinne on seega 1,5 punkti skaalal 0-2.

Eelnevat arvesse võttes hindab autor dokumentatsiooni hindega 9,5 skaalal 0-10.

#### **3.1.4. Kogukond**

*Gliffy* klienditugi on aktiivne ning reageerib probleemidele kiiresti. Kümnest vaadeldud probleemist kaheksa olid saanud samal päeval vastuse *Gliffy* meeskonnaliikme käest. Ühele probleemile leidsid kasutajad ise foorumist lahenduse ning üks probleem jäi lahendamata. Lisaks ametlikule foorumile on *Gliffy'*l ka ametlik *Twitter'*i sotsiaalvõrgustiku konto, kuhu nad lisavad uudiseid ja mõnikord ka selgitusi esinenud probleemide kohta. Näiteks 24.03.2012 esines neil

võrguprobleeme ning selle lahendamisest anti teada *Twitter'*i kaudu [2]. Foorumis *Stackoverflow* oli vahemikus 01.01.2011 - 15.03.2012 *Gliffy* kohta tehtud viisteist teemat, neliteist teemat nendest olid saanud vastuse. Eelnevat arvesse võttes hindab autor kogukonda hindega 9,6 skaalal 0-10. Maksimaalset hinnet programm ei saanud, kuna ametlikus foorumis ja foorumis *Stackoverflow* leidus teemasid/probleeme, mis ei olnud vastust saanud.

#### **3.1.5. Diagrammi eksport ja import**

*Gliffy*'l puudub võimalus importida diagramme sql skriptist. Keskkond võimaldab avada hetkel ainult antud keskkonnaga koostatud diagramme, kuid tulekul on võimalus importida ka visio faile [3].

Vahendiga koostatud diagramme on võimalik eksportida png ja jpeg pildiformaati. Lisaks on toetatud vektorgraafikasse (SVG) ning *Gliffy* XMLi diagrammi eksportimine. Viimane on *Gliffy* enda poolt välja töötatud XML formaat, millel veel ametlikku dokumentatsiooni ei ole. Kuna hästi on toetatud ainult diagrammi eksport ning seda ka ainult pildiformaatidesse, hindab autor diagrammide eksportimise ja importimise toetust hindega 3 skaalal 0-10.

#### **3.1.6. Diagrammi teisendamine andmebaasiks ja vastupidi**

*Gliffy'*l puudub andmebaasiga ühenduseks tugi ning ka ei saa SQL skripte diagrammist genereerida. Seetõttu saab vahend diagrammi teisendamise eest andmebaasiks ja vastupidi hinde 0 skaalal 0-10.

#### **3.1.7. Meeskonnatöö toetus**

Vahendi veebikeskkonna kaudu on võimalik kutsuda inimesi oma diagrammi vaatama ning vajadusel ka täiendama. Selleks tuleb täita vorm, kus küsitakse meeskonnaliikme e-posti

aadressi. Saadud e-mail sisaldab otselinki diagrammile ning ajutist salasõna, mille abi saab meeskonnaliige keskkonda siseneda

Pärast kutse kinnitamist on meeskonnaliikmel võimalik koostatud diagrammi näha ning seda ka vajadusel täiendada. Puudub võimalus kommentaare lisada ehk ei saa anda otsest tagasisidet. Meeskonnatöö paremaks toimimiseks on *Gliffy*'l sisseehitatud versiooniajalugu. Versiooniajalugu võimaldab näha, mis seisus diagramm mingi hetk on olnud ning kes on mis ajahetkel muutuseid teostanud. Kuigi *Gliffy* toetab diagrammi versioonihaldust ning meeskonnatööd, võtab autor hindamisel punkte maha selles eest, et versioonidele ei saa lisada selgitavat teksti ning teise diagrammi vaatamiseks peab end registreerima *Gliffy* kasutajaks. Lisaks pole võimalik erinevaid diagrammi versioone ühildada (*merge*) ning meeskonnaliikmetele ei saa jagada rolle, õigus ning ka mitte ülesandeid. Eelneva põhjal hindab autor meeskonnatöö toetust hindega 5,5 skaalal 0-10.

#### **3.1.8. Diagrammi joonistamise toetatus**

Rakenduse kasutajaliides on väga ilus ning kaasaegne, toetudes enamjaolt *flash*-tehnoloogiale. Kasutaja juhtimine diagrammi loomiseni käib väikeste ning arusaadavate sammude abil. Diagrammi loomise alguses saab valida erinevat tüüpi mallide vahel. Diagrammi elementide paigutamine töölehele käib kergesti neid hiirega tööriistaribalt joonistusalal lohistades. Tööriistaribal kursoriga elemendi peale minnes ilmub hiirekursori kõrvale sildike, millel on märgitud elemendi nimetus.

*Gliffy*'l saab mitmetele funktsioonidele kiirelt ligi klaviatuuri kasutades. Niinimetatud otseteed jagunevad kahte kategooriasse: dokumendi redigeerimine ning manipuleerimine diagrammi elementidega. Näiteks klaviatuuri suunaklahvidega on võimalik diagrammi liigutada üles-alla ning vasakule-paremal. Lisaks suunaklahvidele on võimalik diagrammi salvestada ning redigeerida klaviatuuri klahvikombinatsioonide ctrl + s abil. Olles aga valinud mõne diagrammi elemendi, siis on võimalik valitud elementi klaviatuuri nooleklahvide abil liigutada üles-alla ning vasakule-paremale. Viimane on hea sellepärast, et element liigub väga vähe ning enda diagrammi elemendid saab sellisel viisil kergesti paika sättida. Eelneva põhjal on autori hinne

diagrammi joonistamise toetatusele 8 skaalal 0-10. Maksimumhindest jääb puudu kaks punkti, kuna vahendi-sisesed õpetused puuduvad.

## **3.1.9. Arenduse aktiivsus**

*Gliffy* arendamine toimub aktiivselt. Seda saab väita kodulehekülje ametliku ajaveebi põhjal, kus on vahemikus 01.02.2011 - 01.02.2012 ilmunud seitse erinevat ametlikku teadet programmi uuendamise või veaparanduse kohta. Lisaks on ametlikul kodulehel ning ka foorumites teateid, et järjest lisatakse programmile uusi erinevaid võimalusi. Seetõttu hindab autor vahendi arendamist hindega 10 skaalal 0-10.

## **3.1. 10. Operatsioonisüsteemide toetus**

Veebipõhise rakendusena töötab *Gliffy* kolme tuntuma operatsioonisüsteemiga. Operatsioonisüsteemile peab olema ainult paigaldatud graafiline veebibrauser. Seetõttu saab vahend operatsioonisüsteemide toetuse eest 10 punkti skaalal 0-10.

## **3.1.10. Kokkuvõte**

| Operatsiooni-<br>süsteemide<br>toetus | <b>Arenduse</b><br>aktiivsus | Meeskonnatöö<br>toetus | <b>Diagrammi</b><br>teisendamine | Kogukond |
|---------------------------------------|------------------------------|------------------------|----------------------------------|----------|
| 10                                    | 10                           | 5,5                    |                                  | 9,6      |

**Tabel 1.** *Gliffy* **analüüsi kokkuvõte**

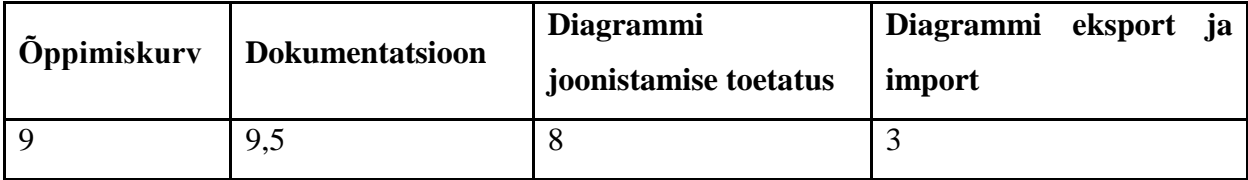

*Gliffy* koondhinne on 64,6 punkti võimalikust 90-st. *Gliffy* on tööriist, mille arengut tasub diagrammide tegijatel jälgida. Programm sobib eelkõige neile, kellel on vaja kiiresti diagramm valmis teha, ilma, et peaks kõrvalistele asjadele mõtlema. Seda toetab vahendi lühike õppimiskurv, hea diagrammi joonistamise toetatus ning kiire kasutuselevõtt. Viimane väljendub selles, et piisab graafilise toega veebilehitseja olemasolust. Kasutajatele, kes soovivad lisaks diagrammi joonistamisele diagrammi ka andmebaasiks teisendada, see programm ei sobi, kuna puudub SQL skriptide genereermine ning ka ei saa andmebaasiga ühendust luua. Miinuspoolena võib veel välja tuua, et programm toetub palju *flash*-tehnoloogiale, aga ametlikul *Twitter'*i leheküljel on vihjatud ka, et peagi võib tööriistast flash ära kaduda [4]. Selline käik võidaks kindlasti kasutajaid juurde, kuna mitmetel on just *flash*-tehnoloogia tõttu probleeme [5].

## **3.2. DBDesigner**

#### **3.2.1. Lühitutvustus**

*DBDesigner* on vabavaraline andmebaasi disainimisvahend, mis on väljastatud *GNU General Public License* all. See on kirjutatud Austria programmeerija Micheal G. Zinneri poolt. [6][7] Programmi aktiivne arendamine on praeguseks küll lõppenud, kuid sellest on välja arenenud vabavaraline projekt *DBDesigner Fork*. [8]

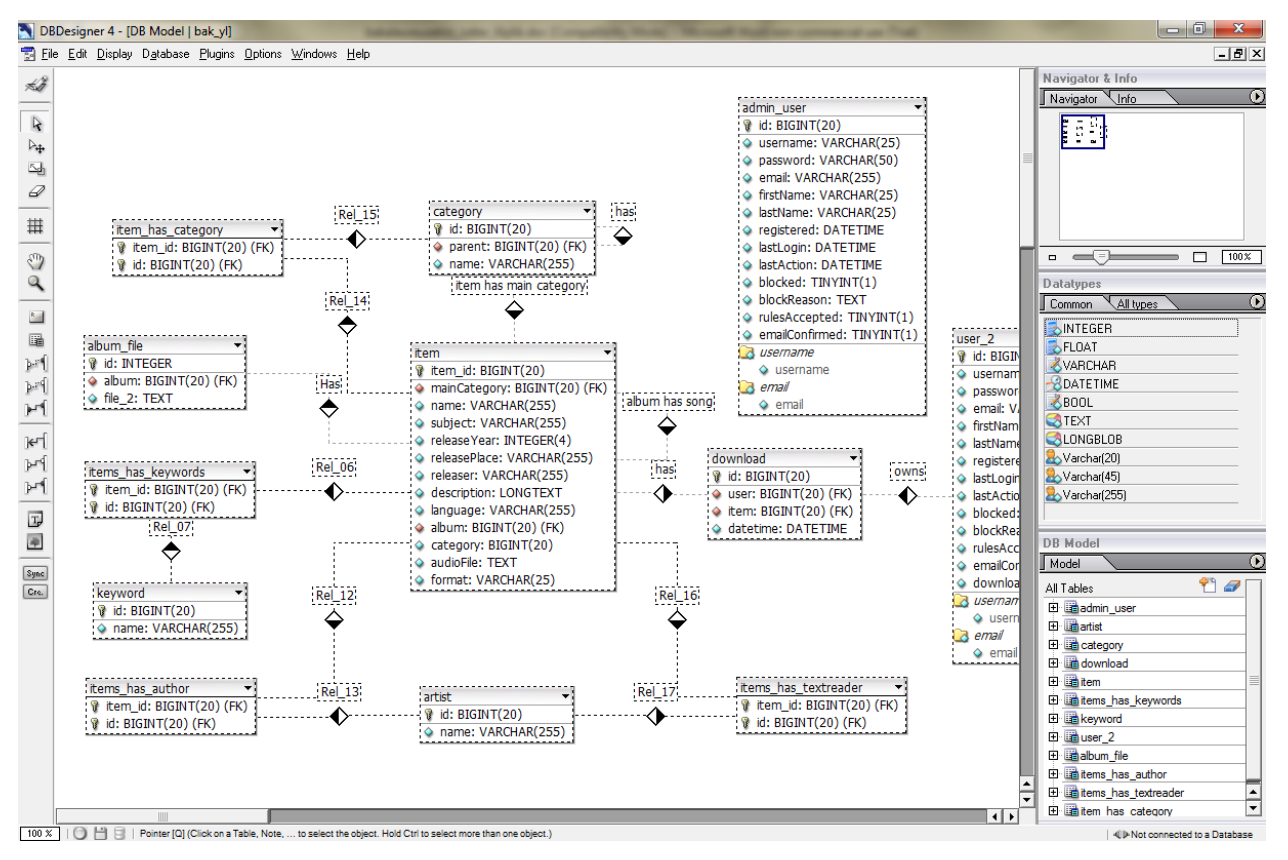

**Joonis 3.** *DBDesigner'***i põhivaade**

## **3.2.2. Õppimiskurv**

Õppimiskurvi hindamiseks lahendas töö autor *DBDesigner*'iga läbi töös kasutatava praktilise ülesande. Ülesande lahendamiseks alates programmi käivitamisest kulus autoril ligikaudu 25 minutit. Seda hindab töö autor heaks ning praktilise ülesande lahendamise ajakulu põhjal

*DBDesigner*i õppimiskurvi pigem lühikeseks kui pikaks. Autori-poolne hinne õppimiskurvile on 5 punkti skaalal 0 -5.

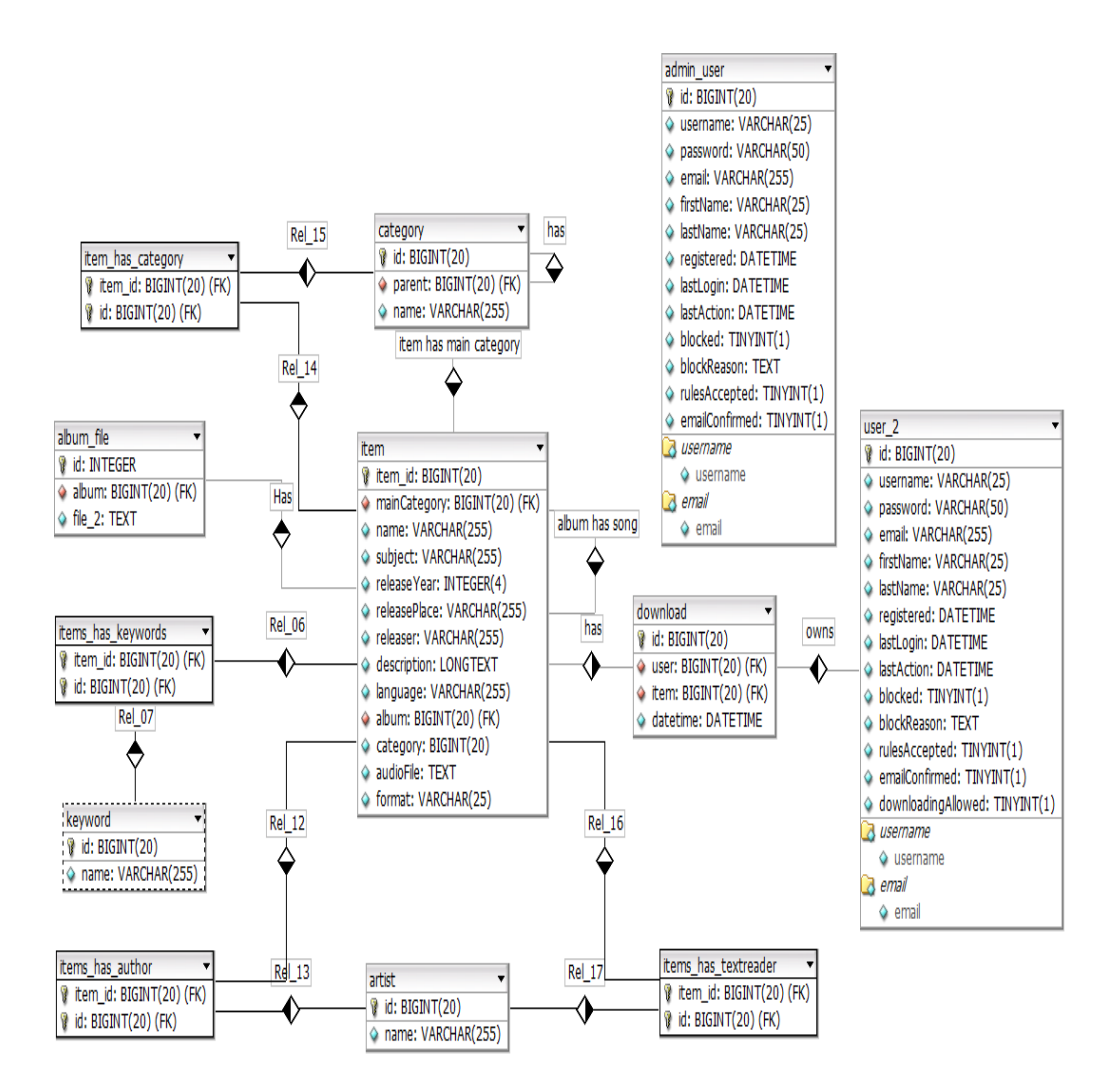

#### **Joonis 4. Praktilise ülesande lahendus** *DBDesigner'***iga**

Kuna *DBDesigner'*i ametlik foorum [9] on maas, siis polnud võimalik hinnata õppimiskurvi ametliku foorumi postituste põhjal. Lisaks *DBDesigner'*i ametlikule foorumile uuris töö autor ka foorum *dBforums* [10] postitusi. Selleks otsis autor märksõnade *dbdesigner* ja *learing* abil välja kümme kõige uuemat teemat ning hindas nende puhul, kas postitus on probleemi püstitus või mitte. Veebi õppimiskurvi hindeks saab antud vahend 2,5 punkti skaalal 0 - 5. Hindest läheb maha 0,5 punkti, kuna *dBForums* foorumi 10 vaadeldava postituse hulgas oli paar teemat, kus *DBDesigner'*i kasutajatel oli küsimusi, kuidas luua välisvõtmeid. See tähendab, et kasutajatel oli raske aru saada, kuidas selle vahendiga välisvõtmeid luua ning võib järeldada, et vahendi kasutamine võis neile raskusi osutada. 2 punkti hindest läheb maha, kuna polnud võimalik hinnata ametliku foorumi arvamust.

Õppimiskurvi koondhinne moodustub autori ning veebi arvamuse põhjal ning selleks on 7,5 punkti.

#### **3.2.3. Dokumentatsioon**

*DBDesigner'*i dokumentatsiooni võib leida nii programmi ametlikult kodulehelt dokumentatsiooni lingi [11] alt kui ka programmi menüüst. Kodulehel on dokumentatsiooni võimalik vaadata nii html kui ka pdf kujul. Dokumentatsioon on autori arvates hästi ülesehitatud, kuna on olemas sisukord, teemad on loogilises järjekorras ning lõigud või peatükid pole väga pikad. Dokumentatsioon olemasolu eest saab vahend ühe punkti, leitavuse eest kaks punkti, sest dokumentatsiooni saab kätte vähem kui kolme hiireklikiga, ning ülesehituse eest kaks punkti. Abistava materjali eest saab vahend kolm punkti, kuna olid olemas kõik hindamisel arvestatavad abistavad komponendid: ekraanipildid vahendi kasutajaliidesest, tabeli kujul andmete esitamine ning videod erinevate kasutuslugudega. Dokumentatsiooni eest annab autor *DBDesigner'*ile kaheksa punkti.

Autoril ei õnnestunud leida ei teemasid ametlikust foorumist ega ka postitusi *dBForums* foorumis, kus antakse hinnang *DBDesinger*'i ametliku dokumentatsioon ülesehitusel. Teemakohaste postituste puudumise tõttu hindab autor dokumentatsiooni veebiarvamust null punktiga skaalal 0 - 2.

Kokku saab *DBDesigner* dokumentatsiooni eest kaheksa punkti.

#### **3.2.4. Kogukond**

Kuna *DBDesigner'*il puudub ametlik *Facebook'*i ja *Twitter'*i sotsiaalvõrgustike lehekülg, annab autor selle eest null punkti. Ametlikult kodulehel on olemas foorumi link, kuid foorum ise ei tööta. Kuna foorum ei tööta, ei saa hinnata ka kasutajate aktiivsust. Lisaks puudub ka ametlik programmi looja poolne kasutajatugi.

Vahemikus 01.04.2011 - 01.04.2012 oli *Stackoverflow* foorumis [12] püstitatud viis teemat *Dbdesigner'*i kohta, millest üks oli vastamata. See teeb vastuse saanud teemade protsendiks 80%. Kuna maksimaalselt on võimalik saada kolm punkti ning punkte arvutakse valemiga (maksimaalne saadav punkti \* vastatud teemade protsent / 100), saab *DBDesigner* 2,4 punkti.

Eelneva põhjal anna töö autor kogukonna koodhindeks 2,4 punkti skaalal 0 – 10.

## **3.2.5. Diagrammi eksport ja import**

*DBDesigner'*is on võimalik eksportida diagrammi SQL skriptideks ning XML faili. Lisaks on võimalik koostatud diagrammi või ainult valitud diagrammi objekte eksportida png ning bmp pildiformaati. SQL keeltest on toetatud MySQL. Eelneva põhjal hindab autor diagrammi eksporti ja importi hindega 4 skaalal 0-10.

#### **3.2.6. Diagrammi teisendamine andmebaasiks ja vastupidi**

Autor testis *DBDesigner'*iga koostatud diagrammi teisendamist füüsiliseks andmebaasiks ja füüsilise andmebaasi teisendamist ER diagrammiks lokaalses masinas. Testkeskkonnas jooksis *Apache* veebiserver versiooniga 2.2.21 ja MySQL andmebaas versiooniga 5.5.16. Kuna *DBDesigne'r*i viimane versioon on disainitud MySQL'i versioonile 3.26.x, siis tuli luua uus MySQL kasutaja, kasutades kasutaja parooli määramiseks vana parooli räsimisalgoritmi. Pärast MySQL ühenduse loomist on võimalik diagramm otse programmist reaalseks andmebaasiks genereerida.

*DBDesigner'*is on diagrammi ning andmebaasi sünkroniseerimise võimalus olemas, kuid see töötab ainult ühtepidi ehk saab rakendada ainult diagrammil tehtud muutusi. Kui näiteks *phpMyAdmin'*i abil muuta tabeli struktuuri, siis seda muutust ei ole võimalik diagrammile sünkroniseerida. Andmebaasi teisendamine diagrammiks toimis *DBDesigner'*is vigadeta.

Eelneva põhjal annab autor diagrammi teisendamise andmebaasiks ning vastupidi hinnanguks 9 punkti skaalal 0-10. Vahend ei saa maksimumpunkte, kuna selles polnud võimalik andmebaasi struktuuris tehtud muutusi diagrammile tagasi sünkroniseerida.

#### **3.2.7. Meeskonnatöö toetus**

*DBDesigner'*il puudub täielikult meeskonnatöö tugi. Seeõttu hindab töö autor meeskonnatöö toetust hindega 0 skaalal 0-10.

#### **3.2.8. Diagrammi joonistamise toetatus**

*DBDesigner'*i käivitamisel avaneb lisaks programmi põhiaknale ka nõuannete aken. Põhiakna vasakus servas paikneval tööriistaribal olevad ikoonid on autor hinnangul selgesti mõistetavad ehk saab aru, mis nende funktsioon on. Programmi tööriistariba nuppudele minnes ilmub nupu juurde selgitav tekst. Tekstis on välja toodud, mis nupuga täpsemalt tegu. Kui tööriistal on olemas kiirklahvi kombinatsioon, siis on see märgitud tööriista selgitavas teksti kandilistes sulgudes. Miinuseks võiks lugeda, et pole välja toodud täieliku kiirklahvi kombinatsiooni, vaid ainult täht. Täielik kombinatsioon oleks *ctrl* + täht. Tööriista selgitava teksti lõpus on kirjas, kuidas antud tööriista kasutada.

*DBDesigner'*is puuduvad olemasolevad põhjad, mille pealt saaks diagrammi hakata arendama. Lisaks pole võimalik programmi käivitamisel avanevas nõuanneteaknas nõuannete vahel navigeerida.

Eelneva põhjal hindab autor diagrammi joonistamise toetatust hindega 7 skaalal 0-10.

### **3.2.9. Arenduse aktiivsus**

Programmi aktiivne arendamine praeguseks on lõppenud, selle viimane versioon on pärit 2003 aasta lõpust. *MySQL Workbench'*i nimelist programmi võib lugeda *DBDesigner'*i otseseks järglaseks. Lisaks *MySQL Workbench'*ile on kogukonna poolt loodud vabavaraline programm nimega *DBDesigner fork*. Kuna mitu aastat pole ametlikku arendustööd toimunud, annab autor arendamise hindeks null punkti.

## **3.2.10. Operatsioonisüsteemide toetus**

*DBDesinger'*i ametlikul allalaadimise lehel [13] on vahendist võimalik alla laadida Windows'i ja Linux'i versiooni. Kuna on toetatud ainult kaks operatsioonisüsteemi vaadeldavast kolmest, annab töö autor operatsioonisüsteemide toetuse hindeks 6,6 punkti.

## **3.2.11. Kokkuvõte**

| Operatsioonisüsteemide Arenduse<br>toetus | aktiivsus | Meeskonnatöö<br>toetus | Diagrammi<br>eksport ja import | Kogukond |
|-------------------------------------------|-----------|------------------------|--------------------------------|----------|
| 6,6                                       |           |                        |                                | 2,4      |

**Tabel 2.** *DBDesigner'***i analüüsi kokkuvõte**

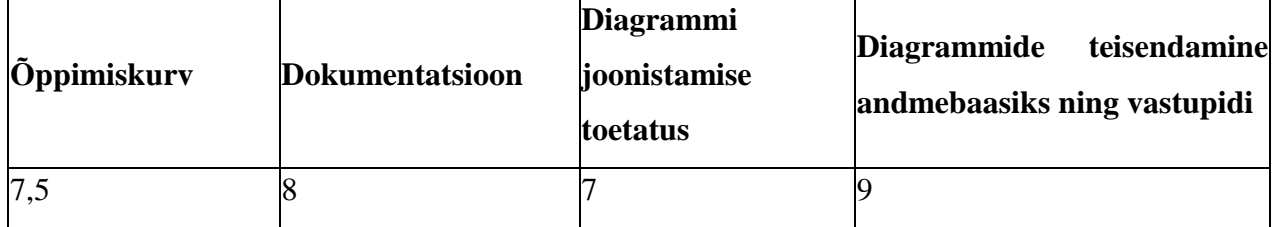

*DBDesigner'*i koondhinne on 44,5 punkti 90-st. Programm sobib eelkõige neile, kellel on vaja kiiresti diagramm valmis teha ning see ka andmebaasina realiseerida. Seda toetab vahendi lühike õppimiskurv, hea diagrammi joonistamise toetatus ning võimalus MySQL andmebaasiga ühendus luua. Miinuspoolena võib välja tuua, et programmi aktiivne arendamine on lõpetatud, lisaks on ka kogukond hakanud hääbuma. Viimane väljendub selles, et enamus *DBDesginer*'i kohta tehtud postitusi on tehtud mitu aastat tagasi. Lisaks võib miinusena välja tuua ka meeskonnatöö toe täieliku puudumise.

## **3.3. MySQL Workbench**

#### **3.3.1. Lühitutvustus**

*MySQL Workbench* on vabavaraline andmebaasi disainimisvahend. Lisaks EER diagrammide kujutamisele on vahendiga võimalik administreerida, hallata ning luua MySQL andmebaasi süsteeme. Programm on *DBDesigner'*i otsene järglane. Nimelt läks 2003. aastal *DBDesigner'*i looja, Austria programmeerija Michael G. Zinner, *MySQL AB'*sse tööle [14] ning 2005 aastal lasti välja esimene *MySQL WorkBench'*i versioon. Antud töös testiti *MySQL Workbench'*i versiooni 5.2.38 CE Microsoft Windows 7 keskkonnas.

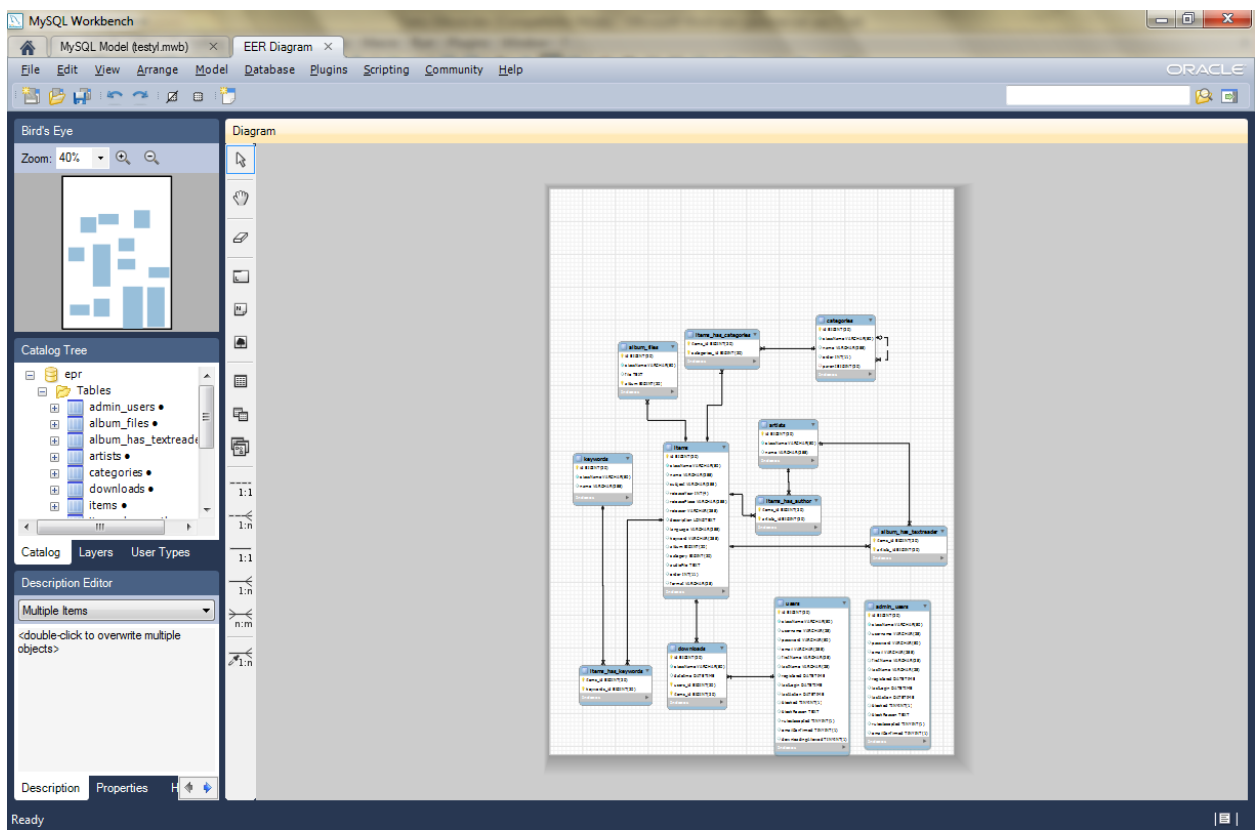

**Joonis 5.** *MySQL Workbench'***i põhivaade**

## **3.3.2. Õppimiskurv**

Õppimiskurvi hindamiseks lahendati *MySQL Workbench*'iga töös kasutatav praktiline ülesanne. Praktilise ülesande lahendamiseks kulus töö autoril alates programmi käivitamisest ligikaudu 35 minutit. Seda hindab töö autor heaks tulemuseks ning praktilise ülesande lahendamise ajakulu põhjal *MySQL Workbench'*i õppimiskurvi pigem lühikeseks kui pikaks. Seetõttu saab ka vahend õppimiskurvi alampunkti eest 5 punkti skaalal 0 -5.

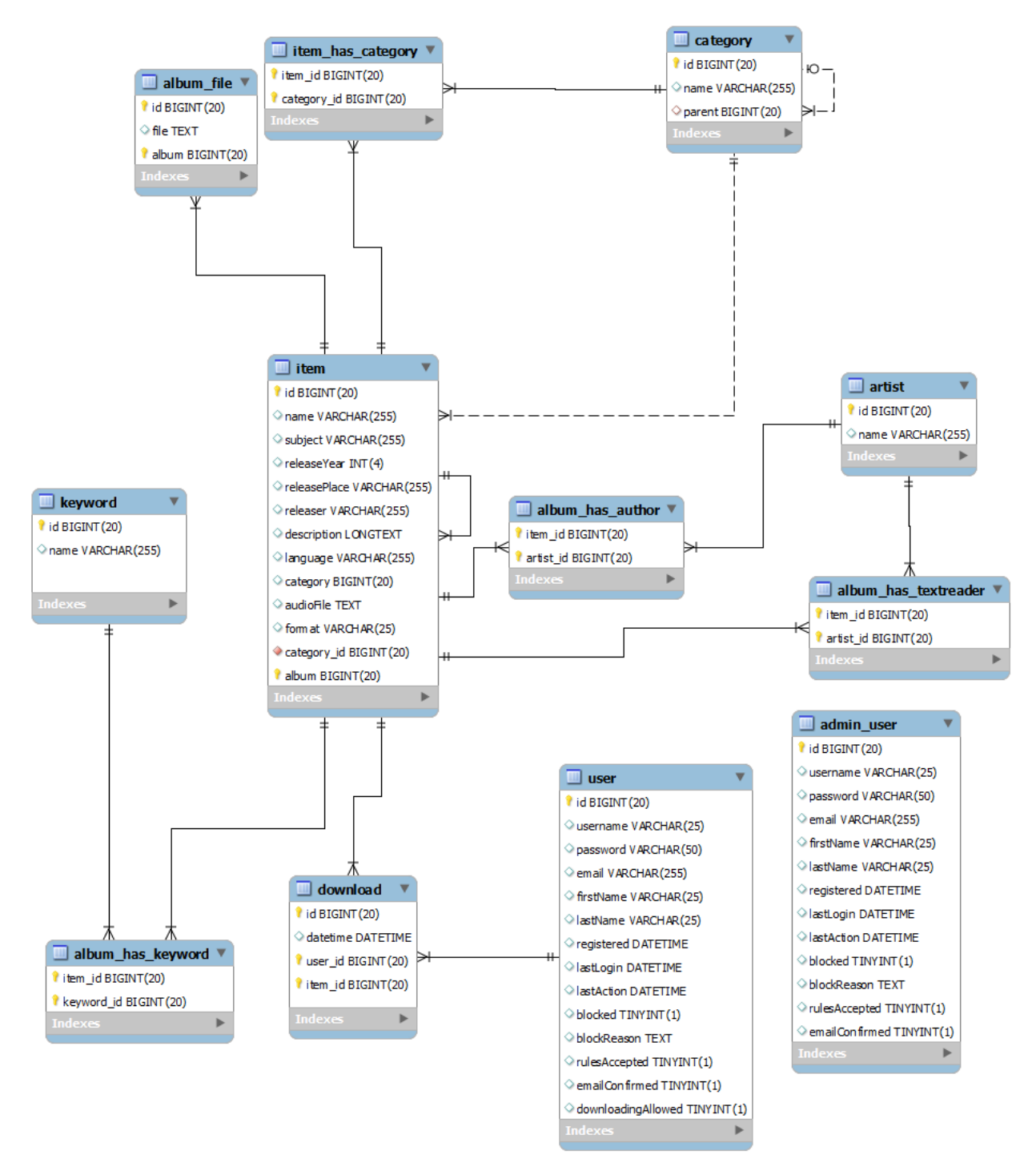

#### **Joonis 6. Praktilise ülesande lahendus** *MySQL Workbench'***iga**

Ametliku foorumi [15] uute tulijate alamfoorumi postitusi uurides selgub *MySQL Workbench'*i kasutajate arvamusest, et kuigi programm on väga suur ning paljude võimalusega, on tema omandamine väga kerge. Ka kogenumad kasutajad kiidavad programmi lihtust ning võimalusterohkust. Eelneva põhjal tuleb veebikasutajate õppimiskurvi hindeks viis punkti skaalal  $0 - 5.$ 

Kokku on õppimiskurvi hindeks kümme punkti skaalal 0-10.

#### **3.3.3. Dokumentatsioon**

*MySQL Workbench'*i dokumentatsiooni võib leida nii programmi ametlikult kodulehelt [16] kui ka programmi menüüst. Samas ei ole seda kodulehelt väga lihtne leida – avalehel ei ole viidet ning dokumentatsiooni peab tükk aega otsima. Kui aga dokumentatsioon kodulehelt üles leida, on seda võimalik vaadata nii html- kui ka pdf-kujul. Dokumentatsioon on hästi ülesehitatud, on olemas sisukord, teemad on loogilises järjekorras ning lõigud või peatükid pole väga pikad. Seetõttu saab *MySQL Workbench* dokumentatsiooni ülesehituse eest kaks punkti. Dokumentatsiooni olemasolu eest annab autor programmile ühe punkti, leitavuse eest aga 1,5 punkti, sest dokumentatsiooni saab programmist küll kätte vähem kui kolme hiireklikiga, kuid kodulehel on seda raskem leida. Abistava materjali eest saab programm kaks punkti, kuna olid olemas kõik hindamisel arvestatavad abistavad komponendid: ekraanipildid vahendi kasutajaliidesest ning tabeli kujul andmete esitamine.

Ametlikus foorumis kurdavad mitmed kasutajad, et osad teemad võiks dokumentatsioonis paremini kaetud olla. Üldiselt arvavad foorumi kasutajad, et vahendi dokumentatsioon aitab väga palju programmi kasutamisele kaasa. Seetõttu annab autor veebihinnanguks 1,5 punkti kahest.

Eelneva põhjal saab *MySQL Workbench* dokumentatsiooni eest hindeks 8 skaalal 0-10.

#### **3.3.6. Kogukond**

Kuna *MySQL Workbench'*il puudub ametlik *Facebook'*i ja *Twitter'*i sotsiaalvõrgustike lehekülg, saab programm selle alampunkti eest null punkti. Vahendi ametlikult kodulehel, mis asub aadressil [http://www.mysql.com/products/workbench/,](http://www.mysql.com/products/workbench/) ei leia autor ametliku foorumi linki. *MySQL Workbench'*i keskkonnas on kaks foorumi linki, millest üks ei tööta, vaid suunab kasutaja programmi kodulehele. *MySQL Workbench* foorumis on seitse alamfoorumit, mis hõlbustab kasutajal nii teemade sisestamist kui ka kasutajat huvitava teema leidmist. Autor võttis vaatluse alla kümme viimast ning kõikidele oli kas vastatud või probleemile lahendus leitud.

Vahemikus 01.01.2012 - 01.04.2012 oli püstitatud foorumis *Stackoverflow* 138 teemat *MySQL Workbench'*i kohta, millest kümme olid vastamata. See teeb vastuse saanud teemade protsendiks ligikaudu 92,75%. Kuna maksimaalselt on võimalik saada kolm punkti ning punkte arvutakse valemiga (maksimaalne saadav punkti \* vastatud teemade protsent / 100), saab *MySQL Workbench* selles hindamisosas 2,8 punkti. Lisaks foorumitele on *MySQL Workbench'*il olemas tootja poolene täielik tugi, mis annab lisaks kaks punkti.

Eelneva põhjal annab töö autor kogukonna koodhindeks 8,6 punkti skaalal 0 - 10. Maksimumist madalama hinde tingisid ametliku *Facebook'*i ja *Twitter'*i lehekülje puudumine, lisaks vähendas autor hinnet 0,2 punkti võrra, kuna programmi keskkonnas ei töötanud üks foorumi link (viitas valele lehele).

### **3.3.9. Diagrammi eksport ja import**

*MySQL Workbench'*is on võimalik koostatud diagramme eksportida SQL skriptiks. Lisaks on võimalik diagrammi eksportida png pildiformaati, svg vektorgraafika formaati, pdf faili ning *PostScript* faili. Puudu on eksport jpg pildiformaati.

*MySQL Workbench* programmis on võimalik importida programmi eellase, *DBDesigner*  programmiga koostatud ER diagramme. Lisaks on võimalik anda programmile ette MySQL tabelite loomise skripti fail. See võimalus töötab päris kenasti, kuigi diagrammi peab ise pärast genereerimist korrastama.

Eelneva põhjal hindab autor diagrammi eksporti ja importi hindega 4 skaalal 0-10. Vahend ei saa maksimumhinnet, kuna sellel puudub eksport jpg pildiformaati, lisaks puudub diagrammi ekspordivõimalus Oracle, PostgreSQL, MSSQL ja Sybase SQL keeltesse.

#### **3.3.10. Diagrammi teisendamine andmebaasiks ja vastupidi**

Autor testis *MySQL Workbench*'i diagrammi teisendamist andmebaasiks ja vastupidi lokaalses masinas. Testkeskkonnas jooksis Apache veebiserver versiooniga 2.2.21 ja MySQL andmebaas versiooniga 5.5.16. MySQL ühenduse loomine on väga kerge ning pärast MySQL ühenduse loomist on võimalik diagramm otse programmist reaalseks andmebaasiks genereerida.

Programmis *MySQL Workbench* on olemas diagrammi ning andmebaasi sünkroniseerimise võimalus. Autor katsetas sünkroniseerimist mõlemat pidi: phpMyAdmin keskkonnas lisas tabelitele välju ning tegi ka diagrammis muutusi. Kui proovida diagrammi ja andmebaasi sünkroniseerida, siis programm tuvastab erinevused ning kasutaja peab määrama, kas muutus kajastub andmebaasis või diagrammil.

Eelneva põhjal annab töö autor diagrammi andmebaasiks ning vastupidi teisendamise hinnanguks 10 punkti skaalal 0-10.

#### **3.3.8. Meeskonnatöö toetus**

*MySQL Workbench'*il puudub täielikult meeskonnatöö tugi. Seega hindab töö autor meeskonnatöö toetust hindega 0 skaalal 0-10.

#### **3.3.7. Diagrammi joonistamise toetatus**

Põhiakna vasakus servas paikneval tööriistaribal olevad ikoonid on autor hinnangul selgesti mõistetavad ehk on aru saada, mis nende funktsioon võib olla. Kursoriga programmi tööriistariba nuppudele minnes ilmub nupu juurde selgitav tekst. Kui tööriistal on olemas kiirklahvi kombinatsioon, siis on see märgitud tööriista selgitava teksti lõppu sulgudesse.

*MySQL Workbench'*il puuduvad olemasolevad põhjad, mille pealt saaks diagrammi arendama hakata ning pole ka viiteid õpetustele (*tutorial*).

Eelneva põhjal hindab autor diagrammi joonistamise toetatust hindega 6 skaalal 0-10.

#### **3.3.4. Arenduse aktiivsus**

Programmi arendamine on väga aktiivne, mida võib järeldada vaadeldud ajavahemikus toimunu põhjal. Vaadeldud ajavahemikuks võttis autor 01.04.2011 – 01.04.2012, mil tuli välja viis *MySQL Workbench'*i versiooni, kus oli kas vigu parandatud või lisatud programmile uut funktsionaalsust. Programmi väljalasete ajalugu näeb aadressilt [http://dev.mysql.com/doc/workbench/en/wb-change-history.html,](http://dev.mysql.com/doc/workbench/en/wb-change-history.html) mis on ka töös kasutatud info allikaks. Eelneva põhjal saab programm arendamise hindeks 10 punkti skaalal 0-10.

#### **3.3.5. Operatsioonisüsteemide toetus**

*MySQL Workbench'*i ametlikul kodulehel on programmist võimalik alla laadida nii Windowsi, Linuxi kui ka MacOS X versioone [17]. Kuna on toetatud kõik operatsioonisüsteemid vaadeldavast kolmest, annab töö autor operatsioonisüsteemide toetuse hindeks 10 punkti skaalal 0-10.

## **3.3.11. Kokkuvõte**

| Operatsioonisüsteemide Arenduse<br>toetus | aktiivsus | Meeskonnatöö<br><b>Itoetus</b> | Diagrammi<br>eksport ja import | Kogukond |
|-------------------------------------------|-----------|--------------------------------|--------------------------------|----------|
| 10                                        |           |                                |                                | 8,6      |

**Tabel 3.** *MySQL Workbench'***i analüüsi kokkuvõte**

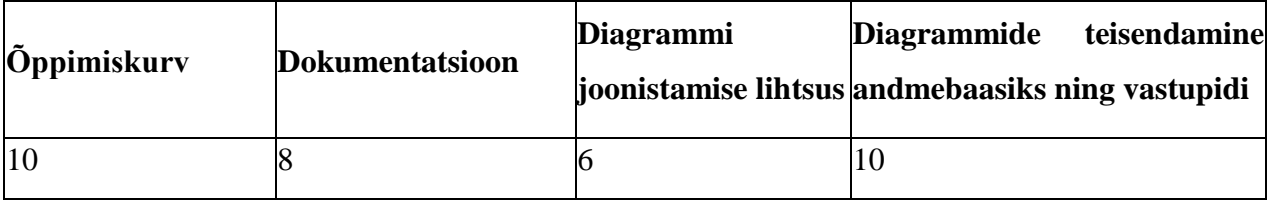

*MySQL Workbench'*i koondhinne on 66,6 punkti 90-st. Programm sobib eelkõige neile, kes lisaks andmebaasi graafilisele kujutamisele soovivad seda ka andmebaasina realiseerida. Seda toetab hea diagrammi joonistamise toetatus ning võimalus MySQL andmebaasiga ühendus luua. Plusspoolel võib veel välja tuua programmi suure võimekuse (näiteks saab andmemudelit nii andmebaasis kui ka diagrammis väga lihtsalt sünkroonis hoida), suure kogukonna, kus leiab kiiresti abi, ning lühikese õppimiskurvi. Suureks miinuseks võib lugeda seda, et programmil puudub meeskonnatöö toetus, mille puudumine nii võimekas vahendis autorit üllatas.

## **3.4. Analüüsi kokkuvõte**

Töö käigus analüüsiti kolme andmemudelite graafilise disaini vahendit*: Gliffy*, *DBDesigner* ja *MySQLWorkbench*. Analüüsi aluseks võttis autor üheksa hindamiskriteeriumit ja vaatas iga andmemudelite graafilise disaini vahendi puhul selle vastavust eelpoolmainitud kriteeriumitele. Iga hindamiskriteeriumi puhul andis autor kõigile vahenditele punkte skaalal 0-10 vastavalt sellele, mil määral oli kriteerium täidetud.

Tabelis 4 on välja toodud töös hinnatud andmemudelite graafilise disaini vahendite analüüsi tulemused ja iga vahendi koondhinne.

|                        | <b>Oppimis-</b><br>kurv | Dokumentat-<br>sioon | Kogu-<br>kond | <b>Diagrammi</b><br>eksport ja<br>import | <b>Diagrammi</b><br>teisendamine<br>andmebaasiks<br>ja vastupidi |
|------------------------|-------------------------|----------------------|---------------|------------------------------------------|------------------------------------------------------------------|
| <b>Gliffy</b>          |                         | 9,50                 | 9,6           |                                          |                                                                  |
| <b>DBDesigner</b>      | 7,5                     |                      | 2,4           | 4                                        |                                                                  |
| <b>MySQL Workbench</b> | 10                      | 8                    | 8,6           | 4                                        | 10                                                               |

**Tabel 4. Analüüsi tulemus punktidena**

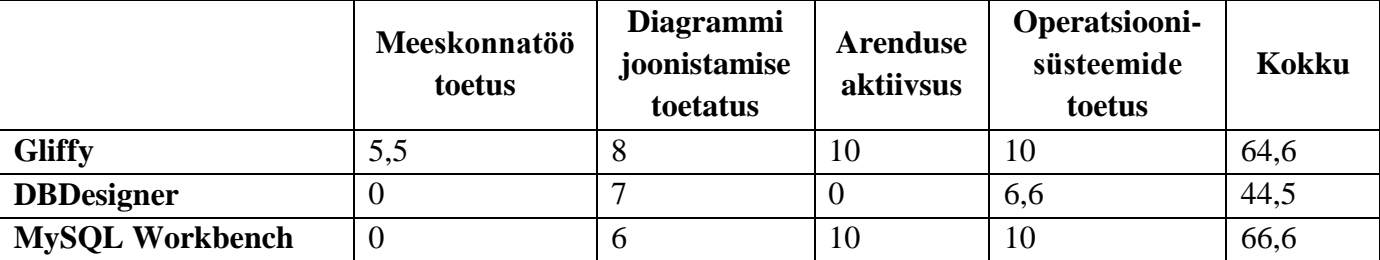

Tabelist 4 selgub, et antud töö hindamiskriteeriumite järgi sai kõige rohkem punkte *MySQL Workbench*, mille tulemus on 66,6 punkti. Napilt, kahe punktiga, jäi alla *Gliffy*, mis kogus 64,6 punkti ning kõige vähem punkte sai *DBDesigner*.

Analüüsi tulemusena võib öelda, et kõik võrdluses osalevad programmid on kergesti omandatavad. Seda väidet toetavad kõrged punktid õppimiskurvis ning autori poolt koostatud paktilise ülesande kiire lahendamine.

Kõikidel võrdluses osalenud programmidel oli olemas dokumentatsioon ning selle ülesehitus oli väga hea. Dokumentatsioonid sisaldasid palju ekraanipilte vahendist ning *Gliffy* dokumentatsioonis oli seisuga 05.03.2012 isegi video, mis annab programmi mõistmisele väga palju juurde.

Kõige parema kogukonnaga toetusega oli antud töös *Gliffy*, millele andis eelise teiste andmemudelite graafilise disaini vahendite ees ametlik sotsiaalvõrgustiku kanalite kasutamine. *Gliffy* ja *MySQL Workbench'*i kasutajatel on lihtne veebist abi saada, sest ametlikus foorumis ning veebis autor pool hinnatud teemade (*topic*) hulgas oli mõlemal väga vähe vastuseta teemasid. Kõige nõrgema kogukonna toetusega oli *DBDesigner*, millel puudus lisaks sotsiaalvõrgustiku kanalitele ka ametlik foorum.

Võib väita, et diagrammi eksportimine pdf, jpg või png pildiformaati on vahenditele standardne funktsioon, sest kõigil kolmel andmemudelite graafilise disaini vahendil oli see olemas. *Gliffy* oli diagrammi ekspordi ja impordi võimaluste poolest kõige nõrgem, kuna vahendil puudus võimalus diagrammi eksportida mõnda SQL keelde.

Diagrammi teisendamine andmebaasiks ja vastupidi oli väga hea *MySQL Workbench'*il, mis suutis ilma vigadeta autori poolt koostatud praktilise ülesande põhjal joonistatud EER diagrammi teisendada andmebaasiks ning läbi *phpMyAdmin* keskkonna andmebaasi tabelite andmestruktuuri tehtud muudatusi tagasi diagrammile sünkroniseerida. *DBDesiger* muutuste tagasi sünkroniseerimisega hakkama ei saanud ja sellest ka väiksem punktide arv. *Gliffy*'l puudus andmebaasiga ühendamise võimalus sootuks ning sai seega selles osas null punkti.

Kõige üllatavam tulemus tuli autori jaoks meeskonnatöö toetuse juures, kus muidu väga võimekal vahendil, *MySQL Workbench*'il, puudus tugi täielikult. Lisaks *MySQL Workbench'*ile polnud meeskonnatöö võimalust ka *DBDesigner'*il. *Gliffy*'l oli olemas võimalus kutsuda diagrammi joonistama ka teisi ning oli olemas ka algeline diagrammiajalugu.

Nii *Gliffy'*t ning ka *MySQL Workbench*'i arendatakse väga aktiivselt. *Gliffy* puhul võib seda väita kodulehekülje ametliku ajaveebi põhjal, kus vaadeldud ajavahemikul ilmus mitu erinevat ametlikku teadet programmi uuendamise või veaparanduse kohta. *MySQL Workbench*'il tuli aga vaadeldud ajavahemiku jooksul välja viis versiooniuuendust, mis annab tunnistust programmi aktiivsest arendustööst. *DBDesigner'*i arendamine on lõppenud, kuid sellest on välja arenenud *fork* nimega *DBDesigner fork*, mida arendatakse kogukonna poolt aktiivselt.

Nii *Gliffy'*t kui ka *MySQL Workbench*'i on võimalik kasutada Windowsi, Linuxi ja MacOS X-i põhistel operatsioonisüsteemidel. *DBDesigner'*il puudub ametlik võimalus kasutada vahendit MacOS X-põhise operatsioonisüsteemiga.

# **Kokkuvõte**

Käesoleva töö eesmärgiks oli võrrelda ja analüüsida andmemudeli graafilise disaini vahendeid. Selleks kasutati autori poolt koostatud hindamiskriteeriumeid ja praktilist ülesannet. Iga töös analüüsitud vahendiga lahendati läbi praktiline ülesanne, et luua vahendite vahel võrdlusmomenti.

Võrdluse ja analüüsi tulemusena selgus, et töös vaadeldud andmemudeli graafilise disaini vahenditest sai kasutatud hindamiskriteeriumite põhjal kõige paremad tulemused *MySQL Workbench*. *MySQL Workbench* on väga võimekas andmebaasi arenduse ja administreerimise vahend. Antud töös väljendus see lühikeses õppimiskurvis ja võimaluses väga lihtsalt andmebaasi graafilist ja füüsilist mudelit sünkroonis hoida.

*MySQL Workbench'*ile järgnes *Gliffy*. *Gliffy* sai küll kõrged punktid, kui professionaalsele andmebaasi arendajale see vahend ei sobiks, kuna sel puudub andmebaasiga ühendamise võimalus, mis teistel vaadeldud vahenditel olemas on. *Gliffy* tugevuseks võib lugeda lihtsust, mis väljendub kaasaegses kasutajaliideses ning lühikeses õppimiskurvis. See vahend sobib ideaalselt inimesele, kellel on vaja andmemudelit lihtsalt ja kiiresti graafiliselt kujutada.

*DBDesigner'*i tugevuseks võib lugeda lühikest õppimiskurvi ja andmebaasiga ühendamise võimalust, mille tulemusena saab vahendiga koostatud joonise füüsiliseks andmebaasiks genereerida. Aga kuna vahendi arendamine on lõpetatud ning vahendi viimane versioon tuli välja 2003 aastal, ei saanud see võrreldes teiste töös analüüsitud vahenditega võrdselt punkte.

Töös kasutatud hindamiskriteeriume saab kasutada ka teiste samalaadsete uurimuste läbiviimisel kriteeriume vajadusel täiendades ja täpsustades. Töö mahust johtuvalt on töös analüüsitud vaid kolme andmemudeli graafilise disaini vahendit, kuid kindlasti võiks viia läbi samalaadne analüüs ka teiste vahendite puhul, lisades valimisse ka tasulised programmid. Seeläbi saaks parema ülevaate turul leiduvatest andmemudeli graafilise disaini vahenditest ning kasutajatel oleks parem valik, et endale erinevate probleemide lahendamiseks sobiv vahend valida.

## **Comparison of database design tools**

## **Bachelor thesis**

## **Lauri Lutter**

#### **Abstract**

The aim of the thesis is to compare and analyse three database design tools: Gliffy, DBDesigner, and MySQL Workbench. In co-operation with his supervisor, the author put together nine criteria that were used in analysing all three tools. The author also created a test task that was carried out with all of the aforementioned database design tools to provide an equal basis for comparison.

In case of each tool, the analysis starts with a short introduction and overwiev of the tool. Then the author analyses the tool based on the following criteria: 1) learning curve – how long it takes to learn to use the tool; 2) documentation – the structure of it, whether it is easy to find, the existence of additional helping material (e.g. graphics, videos, screen shots, etc.), and also the users' opinion of the tool's documentation; 3) community – how active is the community and how it is represented (e.g. official forum, social media, etc.); 4) the possibilities for the export and import of diagram; 5) possibilities for forward engineering, reverse engineering, and synchronisation between the diagram and database; 6) teamwork support; 7) developing – whether there is an ongoing developing of the tool (e.g. patches, new releases, etc.); 8) support of operating systems – what operating systems the tool runs (e.g. Windows, Linux, MacOS X). There is also a summary at the end of each tool analysis, giving an overview of the positive and negative aspects of the tool.

From the three database design tools analysed, MySQL Workbench received the best results. It is a highly capable tool for developing and administering databases. It also has a short learning curve and it provides an opportunity to very easily keep the diagramm and physical database synchronised. MySQL Workbench was followed by Gliffy that received a good score in the analysis but is no option to connect with a database, making it unsuitable for a professional database developer. Its strong side is its simplicity and it is ideal for someone who needs to

create diagram fast and without much effort. DBDesigner's strength is its short learning curve and possibility to make database connections which means the diagram made with the tool can be generated into a physical database. It received a lower score compared to other tools analysed because its latest edition is from 2003 and it is no longer developed further.

# **Kasutatud kirjandus**

[DDKIAN] Toby J. Teorey, Stephen Buxton, Lowell Fryman, Ralf Hartmut Güting, Terry Halpin, Jan L. Harrington, William H. Inmon, Sam S. Lightstone, Jim Melton, Tony Morgan, Thomas P. Nadeau, Bonnie O'Neil, Elizabeth O'Neil, Patrick O'Neil, Markus Schneider, Graeme Simsion, Graham Witt. *Database Design Know It All*. 2008.

[FoDS] Ramez Elmasri, Shamkant Navathe. *Fundamentals of Database Systems*. 2010.

[1] Gliffy about us.<https://www.gliffy.com/about-us/> - viimati vaadatud 26.03.2012

[2] Gliffy twitter channel. <http://twitter.com/#!/gliffy/status/183617336924835840> - viimati vaadatud 26.03.2012

[3] Gliffy support. <http://support.gliffy.com/entries/236005-visio-import> - viimati vaadatud 26.03.2012

[4] Gliffy twitter channel. <http://twitter.com/#!/gliffy/status/182226444821336064> - viimati vaadatud 26.03.2012

[5] Gliffy support. http://support.gliffy.com/entries/460358-troubleshooting-gliffy-online viimati vaadatud 26.03.2012

[6] DBDesigner overview. <http://www.fabforce.net/dbdesigner4/index.php> - viimati vaadatud 15.04.2012

[7] DBDesigner about. http://www.fabforce.net/about.php - viimati vaadatud 15.04.2012

[8] DBDesigner fork. <http://sourceforge.net/projects/dbdesigner-fork/> - viimati vaadatud 15.04.2012

[9] DBDesigner foorum. http://www.fabforce.net/forum - viimati vaadatud 15.04.2012

[10] dBforums.<http://www.dbforums.com/> - viimati vaadatud 15.04.2012

[11] DBDesigneri dokumentatsioon. <http://www.fabforce.net/dbdesigner4/docs.php> - viimati vaadatud 15.04.2012

[12] Stackoverflow foorumi avaleht.<http://stackoverflow.com/> - viimati vaadatud 11.05.2012

[13] DBDesginer downloads. <http://www.fabforce.net/dbdesigner4/downloads.php>- viimati vaadatud 15.04.2012

[14] Zinner projects. http://zinner.org/z/projects.html - viimati vaadatud 30.04.2012

[15] MySQL Workbench forum. <http://forums.mysql.com/index.php?151> – viimati vaadatud 30.04.2012

[16] MySQL Workbench documentation. <http://dev.mysql.com/doc/workbench/en/index.html> viimati vaadatud 30.04.2012

[17] MySQL Workbench downloads. <http://www.mysql.com/downloads/workbench/> - viimati vaadatud 30.04.2012

# **Lisad**

## **Lisa 1.**

Võrdluse käigus *DBDesigner*'i ja *MySQL Workbench*'iga loodud diagrammide põhjal genereeritud andmebaasi struktuurid on kätte saadavad järgneva lingi kaudu – <https://www.dropbox.com/sh/r926nn3vvpgop52/CXxS73eGh6> .